جامـعة محمـد ملـين دبـاغين، سطـيف -2- كلـية اآلداب واللـغات قـسم اللـغة و األدب العـربي

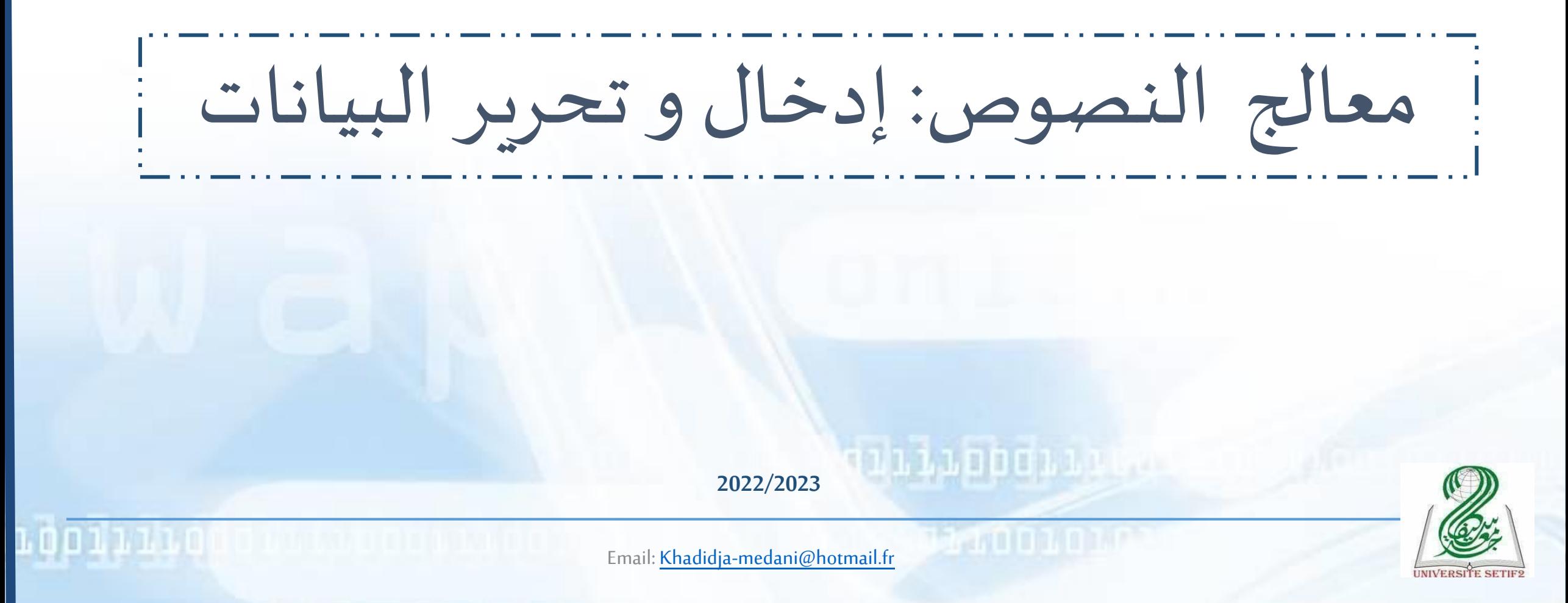

مـاذا سأتعـلم في هـذا الـدرس؟

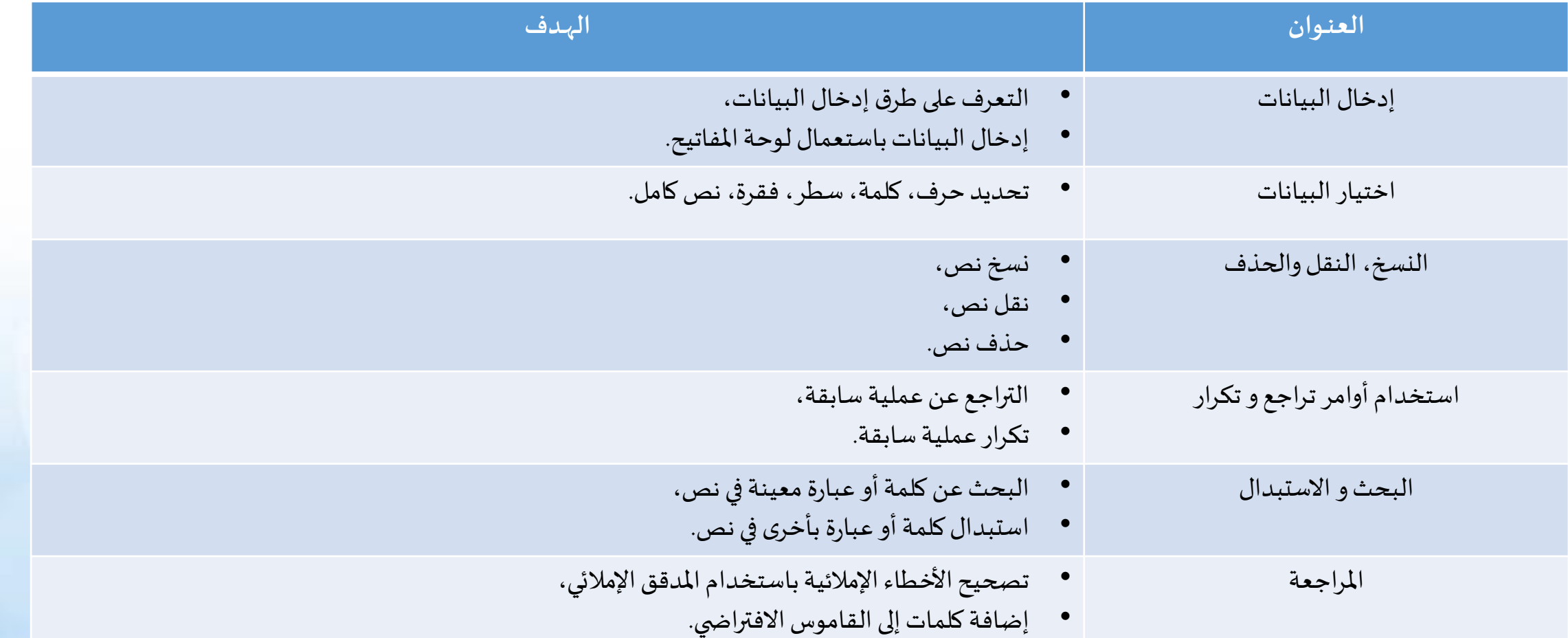

ומאכט מספר היה בה המ**מודע בממע** 

#### إدخال البيانات

- يتم إدخال البيانات في منطقة (مساحة) العمل ليتم بعد ذلك إظهارها و القيام بعمليات التحرير والتنسيق واملراجعةوالطباعة.
	- إدخال البيانات:
	- بواسطةلوحةاملفاتيح،
	- استيراد النصوص من ملفات أخرى على الحاسوب أو الأقراص المحمولة،

1, Longuis

• استيراد النصوص من صفحات الويب.

#### إدخال البيانات باستعمال لوحة املفاتيح

- لوحة المفاتيح من وحدات الإدخال الرئيسية التي تسمح بإدخال الحروف، الأرقام و الرموز الخاصة؛
	- أربعة مكونات رئيسية للوحة المفاتيح:
	- املفاتيح األبجديةالرقمية)pavéalphanumérique)؛
		- المفاتيح الرقمية (pavé numérique)؛
		- مفاتيح التنقل (pavé directionnel)؛
		- .)les touches defonction(الدالة املفاتيح•

لوحة المفاتيح

#### LE CLAVIER EST COMPOSÉ DE QUATRE PARTIES PRINCIPALES

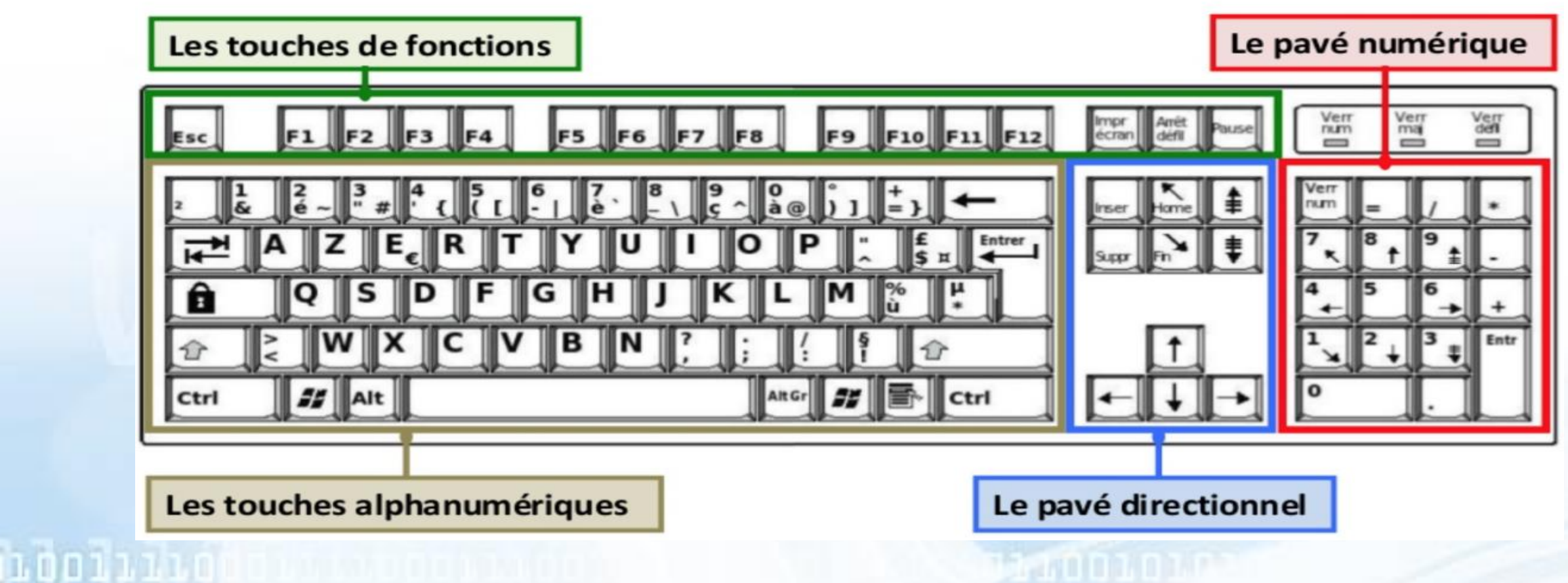

## لوحة المفاتيح

• المفاتيح الأبجدية الرقمية (pavé alphanumérique): لوحة الكتابة، تحتوي على المفاتيح الأبجدية و الرقمية الأساسية المستعملة في كتابة المستندات: الأحرف، الأرقام، الرموز، علامات التنقيط، ... إلخ.

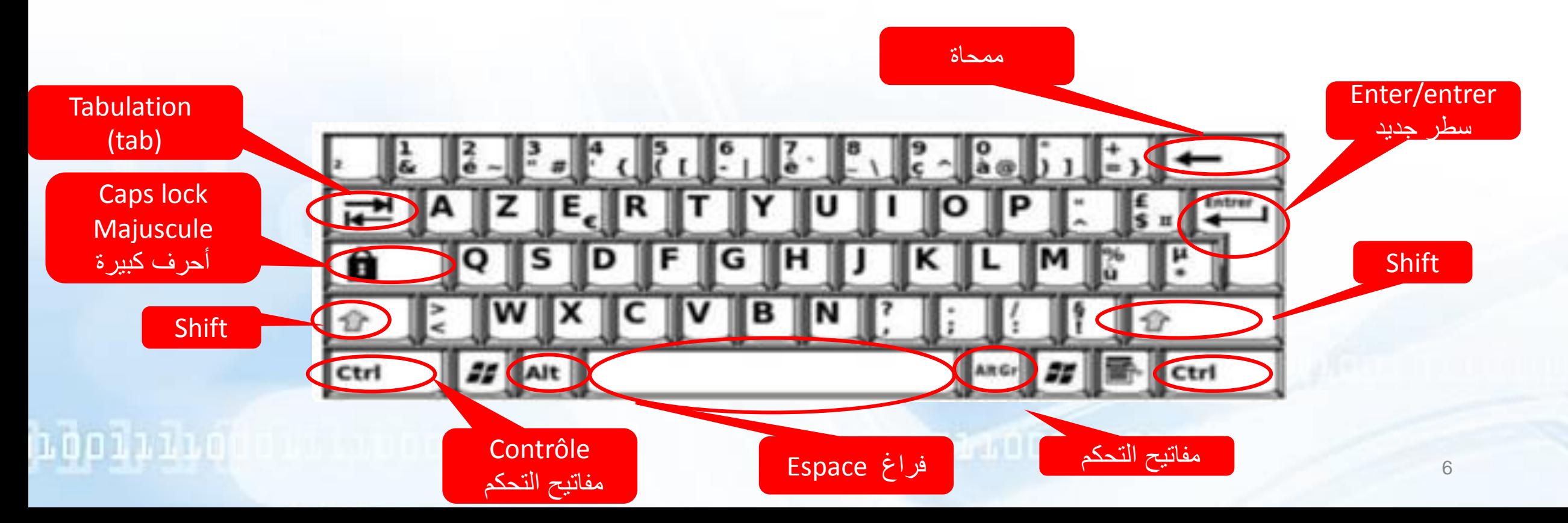

#### لوحة المفاتيح

- لوحة المفاتيح الرقمية (pavé numérique)
- تسمح لوحة المفاتيح بإدراج الأرقام و الرموز الرياضية (+، -، ... إلخ(.
	- عادةما تكون اللوحةالرقميةمفعلة.
- إذا لم تكن اللوحة مفعلة، ننقر على املفتاح Num Verr أو Num lockفيتم إضاءةمصباح لوحةاملفاتيح الرقمية.

110001100

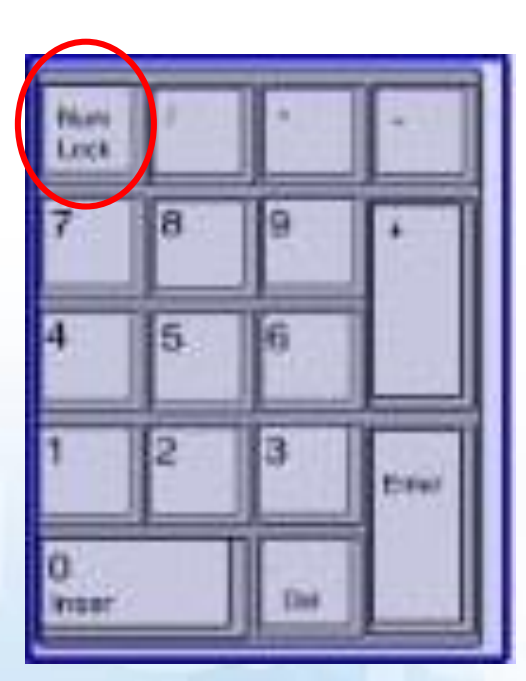

لوحة المفاتيح

- مفاتيح التنقل (pavé directionnel)
- في منطقة/مساحة العمل، يتخذ املؤشر شكل شريط عمودي يشير إلى املوقع الدقيق للنص الذي ستقوم بكتابته، تعديله أو تنسيقه.
- مفاتيح التنقل تسمح بالتحكم بمؤشر الفأرة و يتم استخدامها للتنقل في املستند )حسب اتجاه المفتاح المستعمل) وتعديل نص.

1,10001110

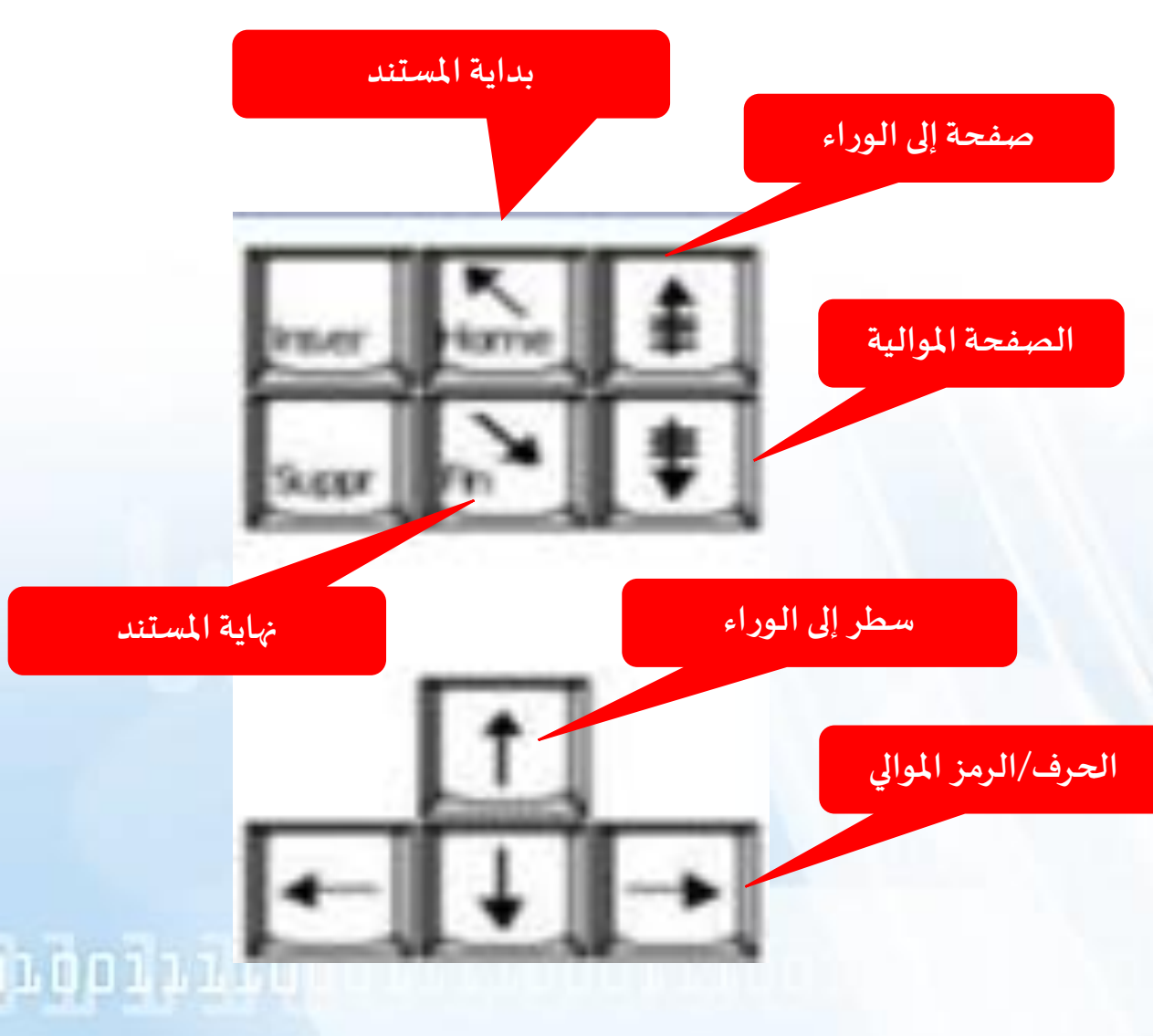

## لوحة المفاتيح

• المفاتيح الدالة (les touches de fonction): تحتوي لوحة المفاتيح على اثني عشر مفتاح وظيفي )من 1f إلى غاية 12f )خاصةبتفعيل مهام خاصةوتختلف وظيفتهامن برنامج إلىآخر.

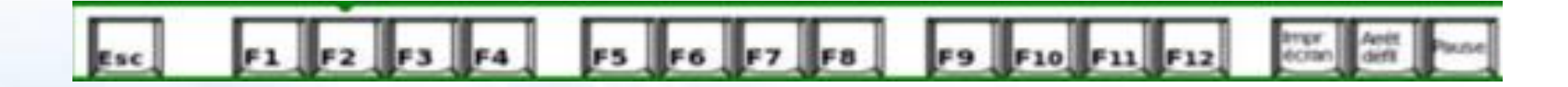

11110001110

## لوحة املفاتيح: إدراج نص

- لختيار لغة اإلدخال، يتم تحديد اللغة من شريط األدوات )منطقة اإلعالم notification de Zone )على سطح املكتب.
- يتم استخدام المفتاحين F (ب) و J (ت) (المميزين بخط أفقي) كمعلم (السبابة اليمنى على المفتاح J (ت) والسبابة اليسرى على المفتاح (ب)F).
- يتم إدراج النص باستخدام كلتا اليدين في نفس الوقت. الجزء املوجود على يمين األحرف N H Y( غ ا ى( باليد اليمنى،والجزءاملوجود علىاليسارباليد اليسرى.

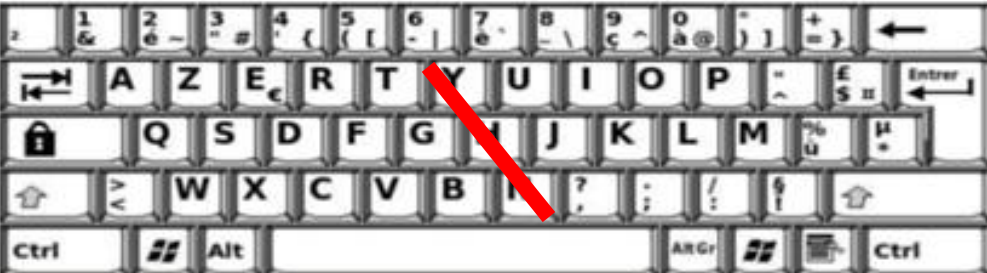

#### تحديد النص

- يستخدم التحديد للإشارة إلى النص الذي نربد تنفيذ إجراء عليه (عادةً ، قبل التنسيق و التحرير).  $\frac{1}{2}$ • تحديد كلمة معينة أو سطر نص أو فقرة واحدة أو أكثر:
	- نضع المؤشرالفأرة أمام الحرف الأول من الكلمة أو الجملة أو الفقرات التي نريد تحديدها.
		- ننقر باستمرارأثناءسحباملؤشر لتحديد النصالذي نريده.
			- طرق أخرى:
			- لتحديد كلمة واحدة، ننقر نقراً مزدوجاً على الكلمة.  $\frac{1}{2}$  $\ddot{\phantom{0}}$
- لتحديد سطر في النص، نضع مؤشر الفأرة على بداية السطر، ثم نضغط على المفتاح Shift + السهم لأسفل.
	- لتحديد فقرة واحدة، ننقر ثلاث مرات في أي مكان من الفقرة المراد تحديدها.
		- لتحديد املستند بأكمله، نضغط على A+Ctrl فيلوحةاملفاتيح.

## النسخ، النقل و الحذف

- لنسخ نص محدد، ننقر عليه باستعمال الزر األيمن للفأرة ونختار »Copier»، ثم نضع املؤشر فيمكان النسخ، ننقر باستعمال الزراأليمن للفأرةونختار»Coller».
- لنقل نص محدد، ننقر عليه باستعمال الزر األيمن للفأرة ونختار »Couper»، ثم نضع املؤشر في المكان المراد نقل النص إليه، ننقر باستعمال الزر الأيمن للفأرة و نختار «Coller».
	- لحذفنصمحدد، نضغط علىاملفتاح »Del أوSuppr»فيلوحةاملفاتيح.

1,1001110

- يمكن استخدام الختصارات:
- ،)Copier(النسخ :Ctrl + c •
- ، (Couper) : النقل: $C \text{trl} + x$
- .(Coller) : اللصق: Ctrl + v).

# استخدام أوامر تراجع و تكرار

- يمكن التراجع عن عدة عمليات أوتكرارها.
	- يقوم Office بحفظ آخر 100 عملية.
- التراجع عن عملية سابقة: يسمح التراجع عن عملية بإلغاء التغييرات الناتجة عنها كإعادة نص محذوف أو إلغاءتنسيق معين.
	- تكرار عملية سابقة: تسمح هذه العملية بتكرار آخر أمر قمت به كعملية نسخ نص محدد مثلا.

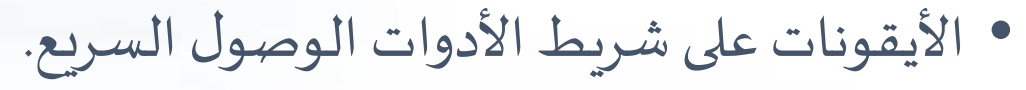

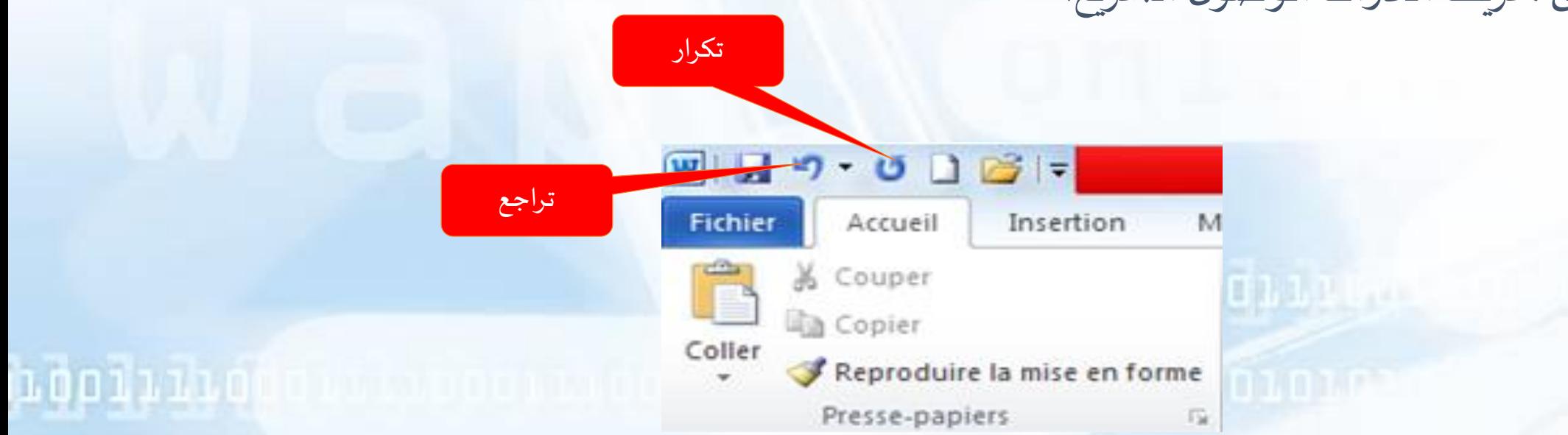

البحث و الستبدال

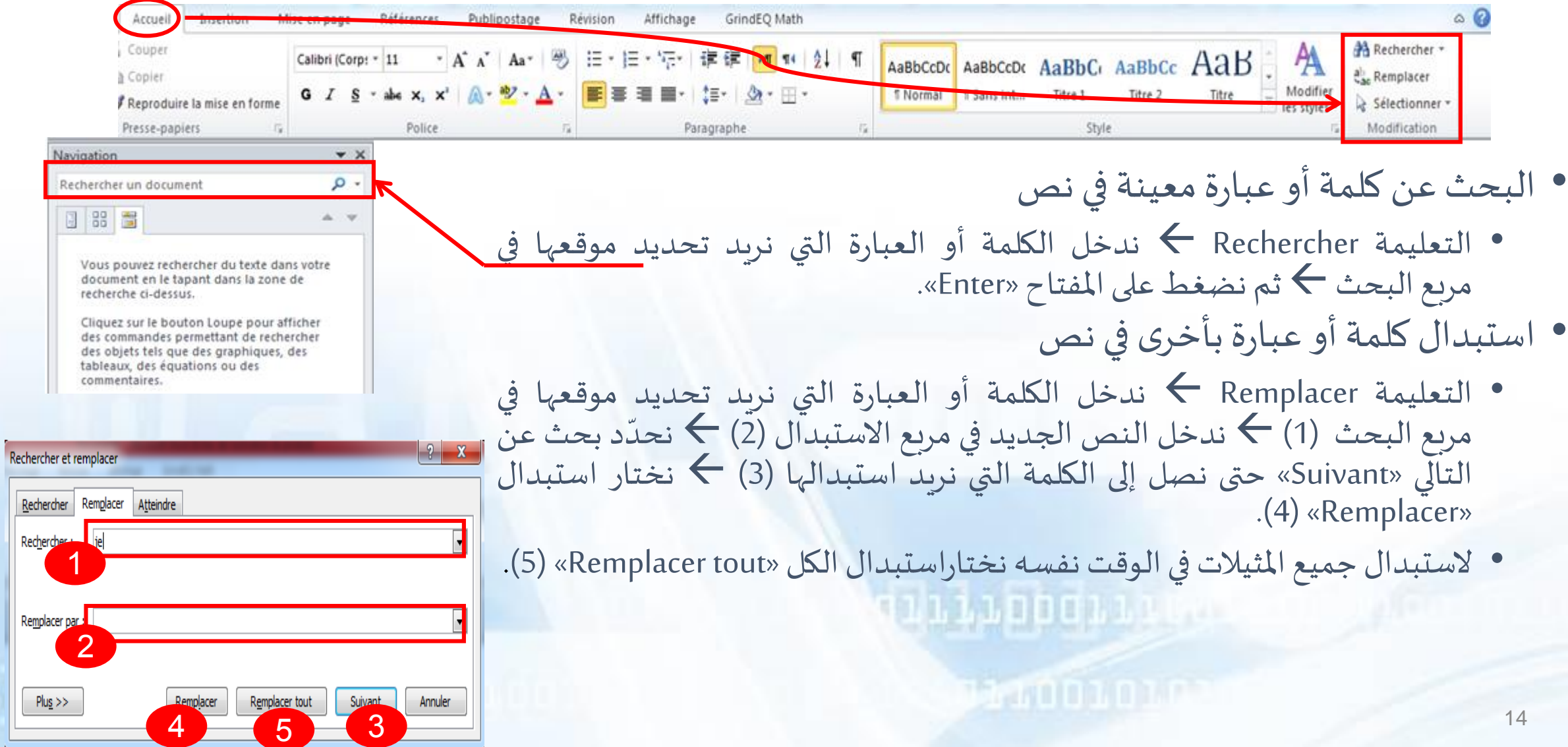

#### املراجعة

- برنامج معالجةالكلماتWord تلقائيا يقوم بتدقيق إمالئي و نحوي أثناء الكتابة.  $\ddot{\phantom{0}}$
- يتم وضع عالمة على األخطاء اإلمالئية باستخدام تسطير أحمر مموج ويتم وضع عالمة على الأخطاء النحوية باستخدام تسطير أخضر مموج.
- يمكن النقر بزر الفأرة األيمن فوق الكلمةالتي بها أخطاء إمالئيةلعرض التصحيحات املقترحة 1  $. (1)$ الأمطة **bC**<sub>c</sub> Aa الجامعة
	- إذاكانتالكلمة صحيحة، يمكن إضافتها إلىالقاموس)2(.

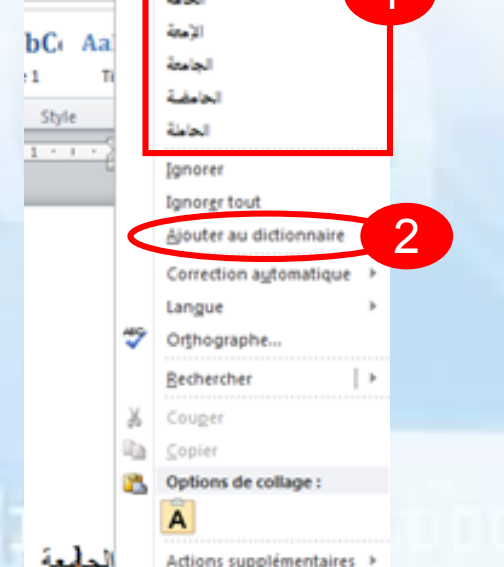